## **Инструкция по подписанию договора на профессиональное обучение работодателем**

## **Просмотр уведомлений**

В ЛК работодателя предусмотрена возможность заключения договора на образование, включая:

получение и просмотр уведомления о необходимости подписания;

 возможность просмотра, подписания с помощью электронной подписи или отказа от подписания договора;

 получение и просмотр уведомления об отказе от подписания договора гражданином или работодателем.

Для просмотра уведомлений необходимо в главном меню нажать на кнопку. В результате осуществится переход на страницу уведомлений.

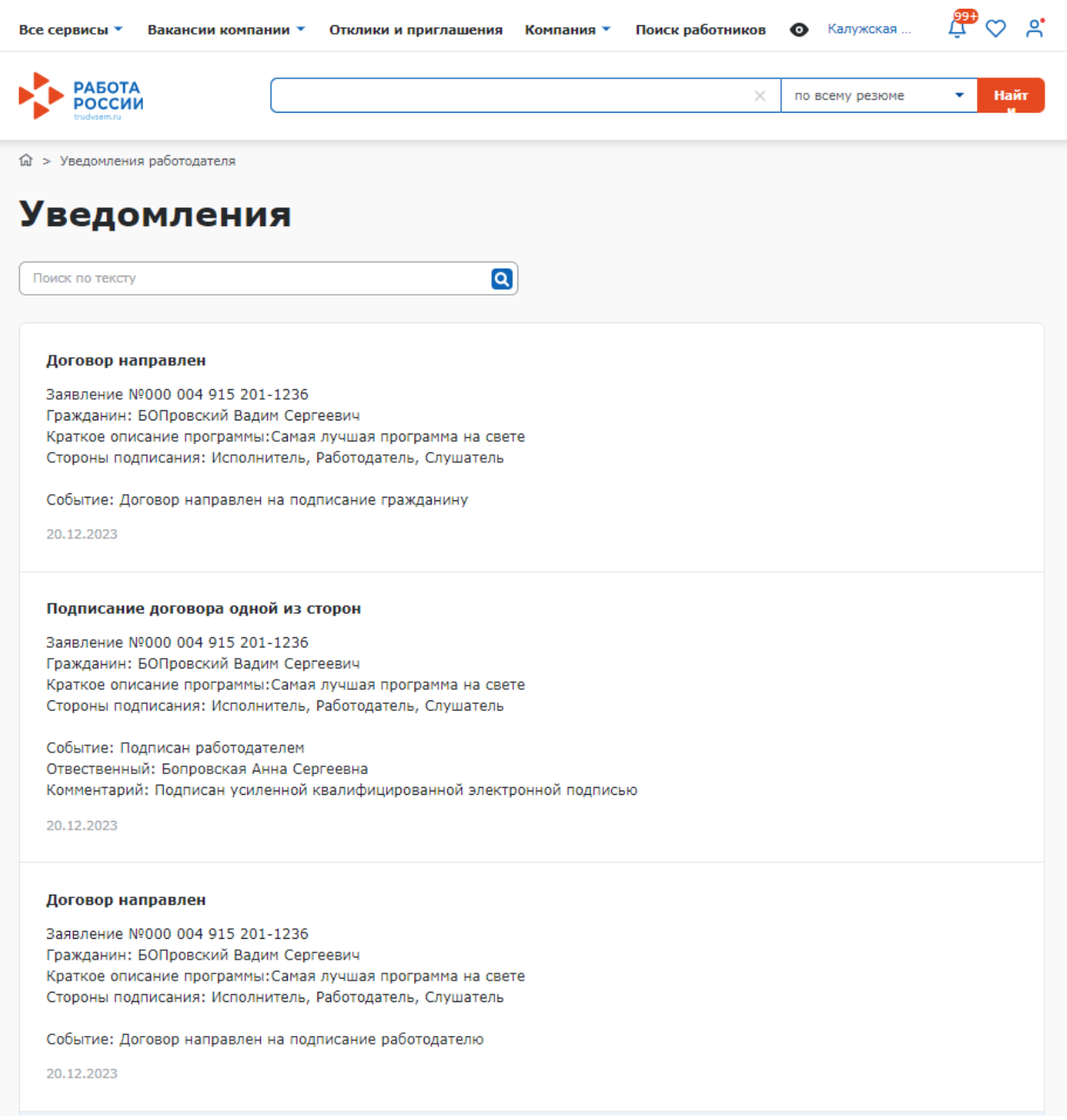

## **Подписание договора на обучение**

Для подписания договора необходимо перейти на страницу «Заявления на прохождение обучения» (рисунок **Ошибка! Источник ссылки не найден.**).

Выбрать из списка заявление в статусе «Договор ожидает подписания», нажать на кнопку «Перейти к подписанию».